# 設定 VXLAN Ī

# 目錄

簡介 必要條件 需求 採用元件 背景資訊 技術 什麼是VXLAN 為什麼要使用VXLAN 設定 網路圖表 組態 3172-A 9396-A 9396-B 驗證 輸出範例 3172-A 9396-A 9396-B VXLAN 封包擷取 疑難排解 相關資訊

# 簡介

本檔案將簡要概述虛擬可擴充區域網路(VXLAN)和組態範例,以及驗證指令和輸出。

# 必要條件

## 需求

思科建議您瞭解以下主題:

- 多點傳送路由概念,例如集結點 (RP) 和平台無關多點傳送 (PIM)。
- 虛擬連接埠通道 (vPC) 概念。

本文件假設在設定 VXLAN 之前已建立 IP 路由和多點傳送路由。

## 採用元件

本文中的資訊係根據以下軟體和硬體版本:

- 執行 7.0(3)I1(1b) 版的 Nexus 9396s,作為 vPC 虛擬通道端點 (VTEP)
- 執行 6.0(2)U5(1) 版的 Nexus 3172
- 已安裝 LAN\_ENTERPRISE\_SERVICES\_PKG 授權

本文中的資訊是根據特定實驗室環境內的裝置所建立。文中使用到的所有裝置皆從已清除(預設 )的組態來啟動。如果您的網路運作中,請確保您瞭解任何指令可能造成的影響。

## 背景資訊

### 技術

VXLAN (虛擬可擴充區域網路)- 此技術提供的乙太網路第 2 層網路服務與現今 VLAN 提供的如出 一轍,但具有更高的擴充性和靈活性。

VNID(VXLAN 網路識別碼)- 用於定義廣播網域的 24 位元區段 ID。可與「VXLAN 區段 ID」互換  $\circ$ 

VTEP(虛擬通道端點) - 這是負責執行封裝和解除封裝的裝置。

NVE(網路虛擬介面)- 進行封裝和解除封裝的邏輯介面。

### 什麼是VXLAN

● VXLAN技術可使用任何IP路由通訊協定,在第3層(L3)底層上重疊第2層(L2)網路。

● 此技術採用 UDP 內 MAC 封裝。

VXLAN 解決了三個主要問題:

- 1. 1600 萬個 VNI(廣播網域)相較於傳統 VLAN 提供的 4000 個。
- 2. 允許在 IP 網路中的任何位置擴充 L2。
- 3. 最佳化泛濫行為。

### 為什麼要使用VXLAN

- VLAN 可擴充性 VXLAN 將第 2 層區段 ID 欄位擴充為 24 位元,這可能允許同一個網路上最多 有 1600 萬個不重複的 L2 區段。
- L2 區段對 L3 邊界具有彈性 VXLAN 將一個 L2 訊框封裝在 IP UDP 標頭中,允許 L2 跨路由 器邊界相鄰。
- 利用傳輸網路中的多點傳送,在 L2 區段中模擬廣播、未知的單點傳送和多點傳送的泛濫行為。
- 利用等價多重路徑 (ECMP), 透過過傳輸網路實現最佳路徑使用情況。

# 設定

#### 網路圖表

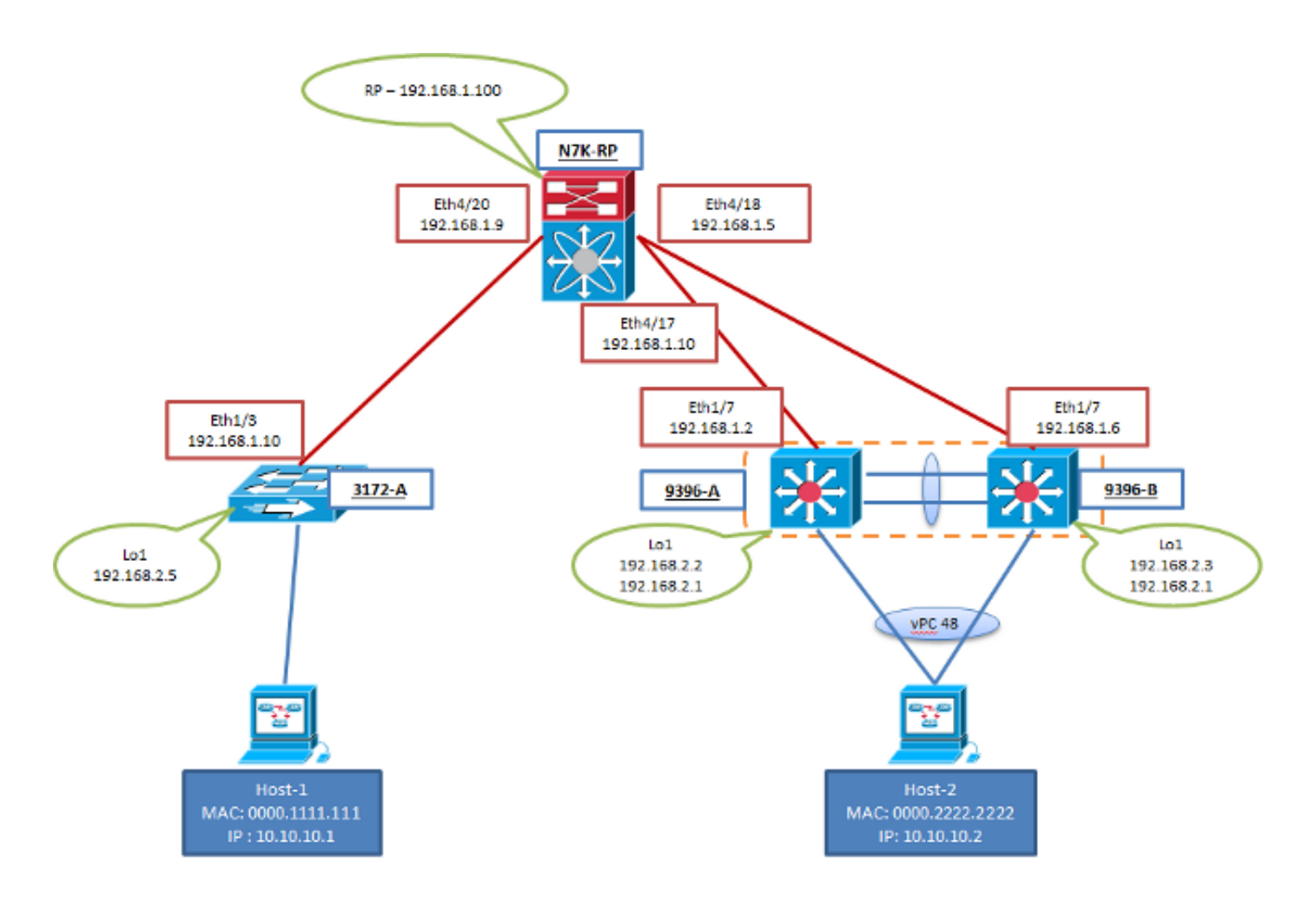

### 組態

這些是 VXLAN 組態的專屬組態。請注意,9396-A和B位於vPC網域中,而3172-A不是。這些組態 假設,使用您選擇的路由通訊協定,可充分連線至拓撲中的所有 L3 介面。本範例中使用的是開放 最短路徑優先 (OSPF) 。另外還假設已透過這些相同的 L3 介面建立了多點傳送路由。

#### 3172-A

```
feature ospf
feature pim
feature vn-segment-vlan-based
feature nv overlay
vlan 10
 vn-segment 160010
vlan 20
 vn-segment 160020
interface nve1
  source-interface loopback1
 member vni 160010 mcast-group 203.0.113.1
 member vni 160020 mcast-group 203.0.113.1
 no shutdown
interface Ethernet1/3
 no switchport
 ip address 192.168.1.10/30
 ip router ospf 2 area 0.0.0.0
 ip pim sparse-mode
```
interface loopback1 ip address 192.168.2.5/32 ip router ospf 2 area 0.0.0.0 ip pim sparse-mode

#### 9396-A

#### 註:將vPC作為VTEP使用時,會使用回送介面的次要IP,並在兩個對等點之間共用。這就是 這兩個對等點向遠端 NVE 對等點表示自己為單一 VTEP 的方式。

feature ospf feature pim feature vn-segment-vlan-based feature nv overlay ip pim rp-address 192.168.1.100 group-list 224.0.0.0/4 vlan 1,10,20 vlan 10 vn-segment 160010 vlan 20 vn-segment 160020 vpc domain 1 peer-switch peer-keepalive destination 10.122.140.99 peer-gateway interface port-channel1 switchport mode trunk spanning-tree port type network vpc peer-link interface port-channel48 switchport mode trunk vpc 48 interface nve1 mtu 9216 no shutdown source-interface loopback1 member vni 160010 mcast-group 203.0.113.1 member vni 160020 mcast-group 203.0.113.1 interface Ethernet1/7 no switchport ip address 192.168.1.2/30 ip router ospf 1 area 0.0.0.0 ip pim sparse-mode no shutdown interface loopback1 ip address 192.168.2.2/32 ip address 192.168.2.1/32 secondary ip router ospf 1 area 0.0.0.0 ip pim sparse-mode

#### 9396-B

#### 註:將vPC作為VTEP使用時,會使用回送介面的次要IP,並在兩個對等點之間共用。這就是 這兩個對等點向遠端 NVE 對等點表示自己為單一 VTEP 的方式。

feature ospf feature pim feature vn-segment-vlan-based feature nv overlay ip pim rp-address 192.168.1.100 group-list 224.0.0.0/4 vlan 1,10,20 vlan 10 vn-segment 160010 vlan 20 vn-segment 160020 vpc domain 1 peer-switch peer-keepalive destination 10.122.140.98 peer-gateway interface port-channel1 switchport mode trunk spanning-tree port type network vpc peer-link interface port-channel48 switchport mode trunk vpc 48 interface nve1 mtu 9216 no shutdown source-interface loopback1 member vni 160010 mcast-group 203.0.113.1 member vni 160020 mcast-group 203.0.113.1 interface Ethernet1/7 no switchport ip address 192.168.1.6/30 ip router ospf 1 area 0.0.0.0 ip pim sparse-mode no shutdown interface loopback1 ip address 192.168.2.3/32 ip address 192.168.2.1/32 secondary ip router ospf 1 area 0.0.0.0 ip pim sparse-mode

驗證

使用本節內容,確認您的組態是否正常運作。

Cisco CLI Analyzer(僅供已註冊客戶使用)支援某些 show 指令。使用 Cisco CLI Analyzer 檢視 show 指令輸出的分析。

• show nve peers < - 流量從重疊的兩端起始之前,看不到此指令的任何輸出

• show nve vni

- show run interface nve1
- show nve internal platform interface detail (僅限 9K)
- show mac address-table
- show ip mroute detail

## 輸出範例

這些輸出處於穩定狀態。VTEP 對等點已發現彼此,且流量已經以封裝和解除封裝方向通過。

#### 3172-A

```
3172-A# show nve peers
Interface Peer-IP Peer-State
---------------- --------------- -------------
nve1 192.168.2.1 Up
3712-A# show nve vni
Interface VNI Multicast-group VNI State
---------------- -------- --------------- ---------
nve1 160010 203.0.113.1 Up
nve1 160020 203.0.113.1 Up
3172-A# show run interface nve1
!Command: show running-config interface nve1
!Time: Sat Apr 25 15:09:13 2015
version 6.0(2)U5(1)
interface nve1
 source-interface loopback1
 member vni 160010 mcast-group 203.0.113.1
 member vni 160020 mcast-group 203.0.113.1
 no shutdown
3172-A# show nve internal platform interface detail
3172-A# show mac address-table vlan 10
Legend:
       * - primary entry, G - Gateway MAC, (R) - Routed MAC, O - Overlay MAC
       age - seconds since first seen,+ - primary entry using vPC Peer-Link
  VLAN MAC Address Type age Secure NTFY Ports/SWID.SSID.LID
---------+-----------------+--------+---------+------+----+------------------
* 10 0000.1111.1111 dynamic 5030 F F Eth1/48
* 10 0000.2222.2222 dynamic 5010 F F nve1(192.168.2.1)
3172-A# show ip mroute detail
IP Multicast Routing Table for VRF "default"
Total number of routes: 3
Total number of (*,G) routes: 1
Total number of (S,G) routes: 1
Total number of (*,G-prefix) routes: 1
(*, 231.1.1.1/32), uptime: 3w3d, static(1) pim(0) ip(0)
 Stats: 15/1539 [Packets/Bytes], 0.000 bps
 Incoming interface: Ethernet1/3, RPF nbr: 192.168.1.9, uptime: 1w0d
 Outgoing interface list: (count: 1)
```
loopback1, uptime: 3w3d, static

(192.168.2.5/32, 231.1.1.1/32), uptime: 3w3d, ip(0) mrib(1) pim(1) Stats: 142751/9136064 [Packets/Bytes], 34.133 bps Incoming interface: loopback1, RPF nbr: 192.168.2.5, uptime: 3w3d Outgoing interface list: (count: 2) Ethernet1/3, uptime: 1w0d, pim loopback1, uptime: 3w3d, mrib, (RPF)

(\*, 232.0.0.0/8), uptime: 3w3d, pim(0) ip(0) Stats: 0/0 [Packets/Bytes], 0.000 bps Incoming interface: Null, RPF nbr: 0.0.0.0, uptime: 3w3d Outgoing interface list: (count: 0)

#### 9396-A

9396-A# show nve peers Interface Peer-IP State LearnType Uptime Router-Mac --------- --------------- ----- --------- -------- ---------------- nve1 192.168.2.5 Up DP 2d20h n/a 9396-A# show nve vni Popular Show hid the Codes: CP - Control Plane DP - Data Plane UC - Unconfigured SA - Suppress ARP Interface VNI Multicast-group State Mode Type [BD/VRF] Flags --------- -------- ----------------- ----- ---- ------------------ ---- nve1 160010 203.0.113.1 Up DP L2 [10]<br>nve1 160020 203.0.113.1 Up DP L2 [20] nve1 160020 203.0.113.1 9396-A# show run interface nve1 !Command: show running-config interface nve1 !Time: Sat Apr 25 15:20:45 2015 version 7.0(3)I1(1a) interface nve1  $m_{11}$  9216 no shutdown source-interface loopback1 member vni 160010 mcast-group 203.0.113.1 member vni 160020 mcast-group 203.0.113.1 9396-A# show nve internal platform interface detail Printing details of all NVE Interfaces |======|=========================|===============|===============|=====|=====| |Intf |State | |PriIP |SecIP |Vnis |Peers| |======|=========================|===============|===============|=====|=====| |nve1 |UP |192.168.2.2 |192.168.2.1 |2 |1 |======|=========================|===============|===============|=====|=====| SW\_BD/VNIs of interface nve1: ================================================ |======|======|=========================|======|====|======| |Sw BD |Vni |State | Intf |Type|Vrf-ID| |======|======|=========================|======|====|======| |10 |160010|UP |nve1 |DP |0 |20 |160020|UP |nve1 |DP |0 |======|======|=========================|======|====|======| Peers of interface nve1:

============================================

peer\_ip: 192.168.2.5, peer\_id: 1, state: UP MAC-learning: Enabled active\_swbds: add\_pending\_swbds: rem\_pending\_swbds: 9396-A# show mac address-table vlan 10 Legend: \* - primary entry, G - Gateway MAC, (R) - Routed MAC, O - Overlay MAC age - seconds since last seen,+ - primary entry using vPC Peer-Link,  $(T)$  - True,  $(F)$  - False VLAN MAC Address Type age Secure NTFY Ports ---------+-----------------+--------+---------+------+----+------------------ 10 0000.1111.1111 dynamic 0 F F nve1(192.168.2.5) 10 0000.2222.2222 dynamic 0  $G - 7c0e.ceca.f177 static -$ 9396-A# show ip mroute detail IP Multicast Routing Table for VRF "default" Total number of routes: 4 Total number of (\*,G) routes: 1 Total number of (S,G) routes: 2 Total number of (\*,G-prefix) routes: 1 (\*, 231.1.1.1/32), uptime: 2d21h, nve(1) ip(0) pim(0) Data Created: No Stats: 1/64 [Packets/Bytes], 0.000 bps Stats: Inactive Flow Incoming interface: Ethernet1/7, RPF nbr: 192.168.1.1 Outgoing interface list: (count: 1) nve1, uptime: 2d21h, nve (192.168.2.1/32, 203.0.113.1/32), uptime: 2d21h, nve(0) ip(0) mrib(0) pim(0) Data Created: Yes VXLAN Flags VXLAN Encap Stats: 1/51 [Packets/Bytes], 0.000 bps Stats: Inactive Flow Incoming interface: loopback1, RPF nbr: 192.168.2.1 Outgoing interface list: (count: 0) (192.168.2.5/32, 203.0.113.1/32), uptime: 2d21h, ip(0) mrib(0) nve(1) pim(0) Data Created: Yes Stats: 16474/1370086 [Packets/Bytes], 13.600 bps Stats: Active Flow Incoming interface: Ethernet1/7, RPF nbr: 192.168.1.1 Outgoing interface list: (count: 1) nve1, uptime: 2d21h, nve (\*, 232.0.0.0/8), uptime: 2d21h, pim(0) ip(0) Data Created: No Stats: 0/0 [Packets/Bytes], 0.000 bps Stats: Inactive Flow Incoming interface: Null, RPF nbr: 0.0.0.0 Outgoing interface list: (count: 0) 9396-A# show vpc Legend: (\*) - local vPC is down, forwarding via vPC peer-link vPC domain id  $\qquad \qquad : 1$ Peer status : peer adjacency formed ok vPC keep-alive status : peer is alive

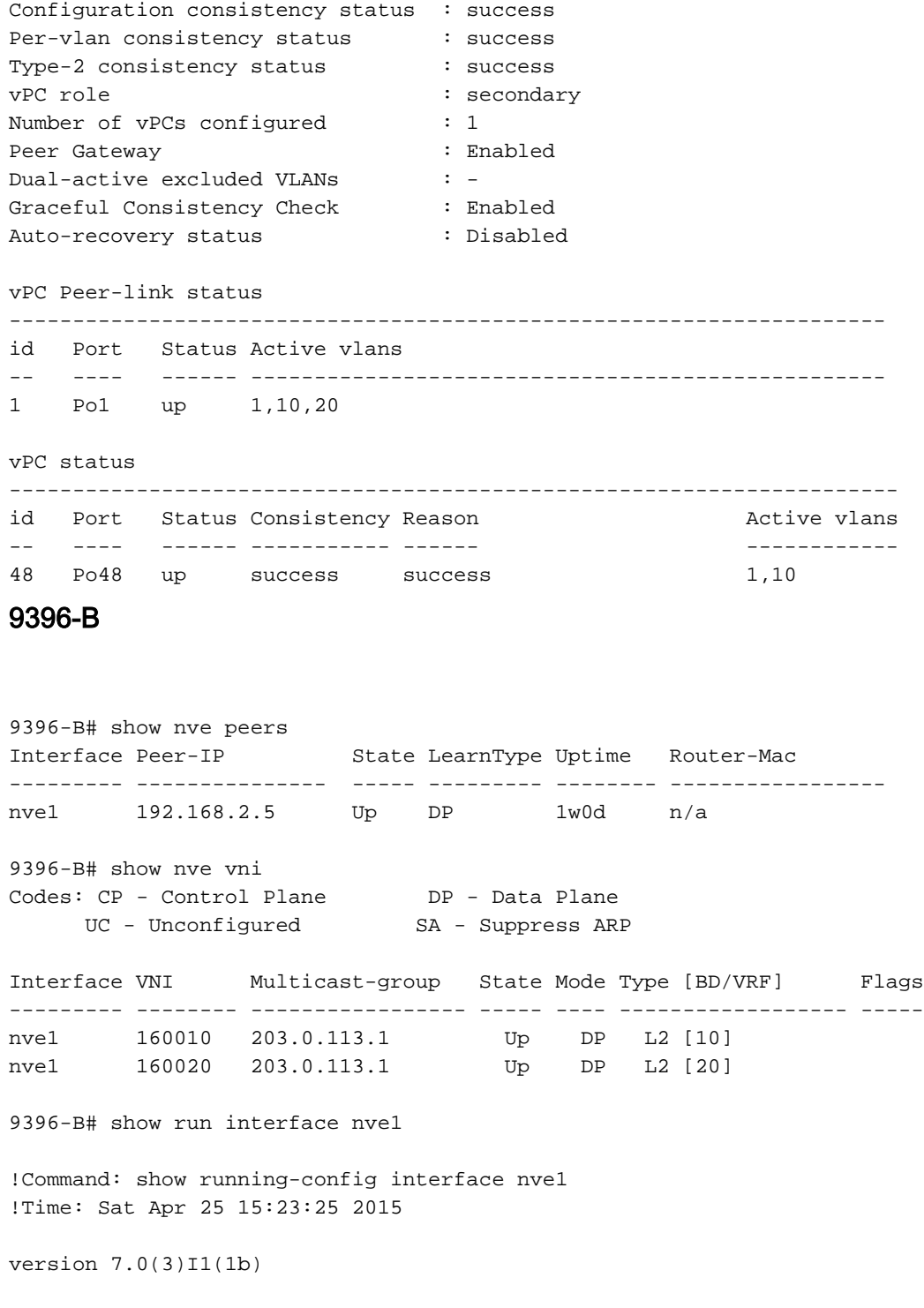

interface nve1 mtu 9216 no shutdown source-interface loopback1 member vni 160010 mcast-group 203.0.113.1 member vni 160020 mcast-group 203.0.113.1

#### 9396-B# show nve internal platform interface detail Printing details of all NVE Interfaces |======|=========================|===============|===============|=====|=====| |Intf |State | |PriIP | |SecIP | Vnis |Peers| |======|=========================|===============|===============|=====|=====| |nve1 |UP |192.168.2.3 |192.168.2.1 |2 |1 | |======|=========================|===============|===============|=====|=====|

#### SW\_BD/VNIs of interface nve1:

================================================

|======|======|=========================|======|====|======| |Sw BD |Vni |State |Intf |Type|Vrf-ID| |======|======|=========================|======|====|======| |10 |160010|UP |nve1 |DP |0 |20 |160020|UP |nve1 |DP |0 |======|======|=========================|======|====|======| Peers of interface nve1: ============================================ peer\_ip: 192.168.2.5, peer\_id: 1, state: UP MAC-learning: Enabled active\_swbds: add pending swbds: rem\_pending\_swbds: 9396-B# show mac address-table vlan 10 Legend: \* - primary entry, G - Gateway MAC, (R) - Routed MAC, O - Overlay MAC age - seconds since last seen,+ - primary entry using vPC Peer-Link,  $(T)$  - True,  $(F)$  - False VLAN MAC Address Type age Secure NTFY Ports ---------+-----------------+--------+---------+------+----+------------------ 10 0000.1111.1111 dynamic 0 F F nve1(192.168.2.5) + 10 0000.2222.2222 dynamic 0 F F Po48 G - 58f3.9ca3.64dd static - F F sup-eth1(R) 9396-B# show ip mroute detail IP Multicast Routing Table for VRF "default" Total number of routes: 4 Total number of (\*,G) routes: 1 Total number of (S,G) routes: 2 Total number of (\*,G-prefix) routes: 1 (\*, 231.1.1.1/32), uptime: 2w1d, nve(1) ip(0) pim(0) Data Created: No VXLAN Flags VXLAN Decap VPC Flags RPF-Source Forwarder Stats: 1/64 [Packets/Bytes], 0.000 bps Stats: Inactive Flow Incoming interface: Ethernet1/7, RPF nbr: 192.168.1.5 Outgoing interface list: (count: 1) nve1, uptime: 2w1d, nve (192.168.2.1/32, 203.0.113.1/32), uptime: 2w1d, nve(0) ip(0) mrib(0) pim(1) Data Created: Yes VXLAN Flags VXLAN Encap VPC Flags RPF-Source Forwarder Stats: 5/511 [Packets/Bytes], 0.000 bps Stats: Inactive Flow Incoming interface: loopback1, RPF nbr: 192.168.2.1 Outgoing interface list: (count: 1) Ethernet1/7, uptime: 1w0d, pim (192.168.2.5/32, 203.0.113.1/32), uptime: 2w1d, ip(0) mrib(0) pim(0) nve(1) Data Created: Yes VXLAN Flags VXLAN Decap VPC Flags RPF-Source Forwarder Stats: 86621/7241564 [Packets/Bytes], 13.600 bps

 Stats: Active Flow Incoming interface: Ethernet1/7, RPF nbr: 192.168.1.5 Outgoing interface list: (count: 1) nve1, uptime: 2w1d, nve (\*, 232.0.0.0/8), uptime: 2w1d, pim(0) ip(0) Data Created: No Stats: 0/0 [Packets/Bytes], 0.000 bps Stats: Inactive Flow Incoming interface: Null, RPF nbr: 0.0.0.0 Outgoing interface list: (count: 0) 9396-B# show vpc Legend: (\*) - local vPC is down, forwarding via vPC peer-link vPC domain id : 1 Peer status : peer adjacency formed ok vPC keep-alive status : peer is alive Configuration consistency status : success Per-vlan consistency status : success Type-2 consistency status : success vPC role : primary Number of vPCs configured : 1 Peer Gateway  $\qquad \qquad : \text{ Enabled}$ Dual-active excluded VLANs : -Graceful Consistency Check : Enabled Auto-recovery status : Disabled vPC Peer-link status -------------------------------------------------------------------- id Port Status Active vlans -- ---- ------ -------------------------------------------------- 1 Po1 up 1,10,20 vPC status --------------------------------------------------------------------- id Port Status Consistency Reason and Active vlans -- ---- ------ ----------- ------ ------------ 48 Po48 up success success 1,10

### VXLAN 封包擷取

封包擷取 (PCAP) 來自上一個拓撲,其中包含網路圖中所顯示拓撲的 OSPF hello、PIM 加入/註冊 和 VXLAN 封裝流量。您可以注意到有一些網際網路控制訊息協定(ICMP)旗標,例如「無回應」。 這是因為在 RP 上完成監控作業階段的性質。

監控作業階段包含的介面 Eth4/17-18 和 Eth4/20,因此會拋出一些給 Wireshark。重要的資訊為格 式和旗標。

註:所有封裝的封包(BUM或已知單點傳播)均源自於要傳至遠端VTEP回送IP的VTEP回送 IP。這是任何 vPC VTEP 上的次要回送 IP。

BUM(廣播、未知單點傳播、多點傳送)流量可以傳至mcast群組。

單點傳播流量將傳至遠端 VTEP 回送 IP。

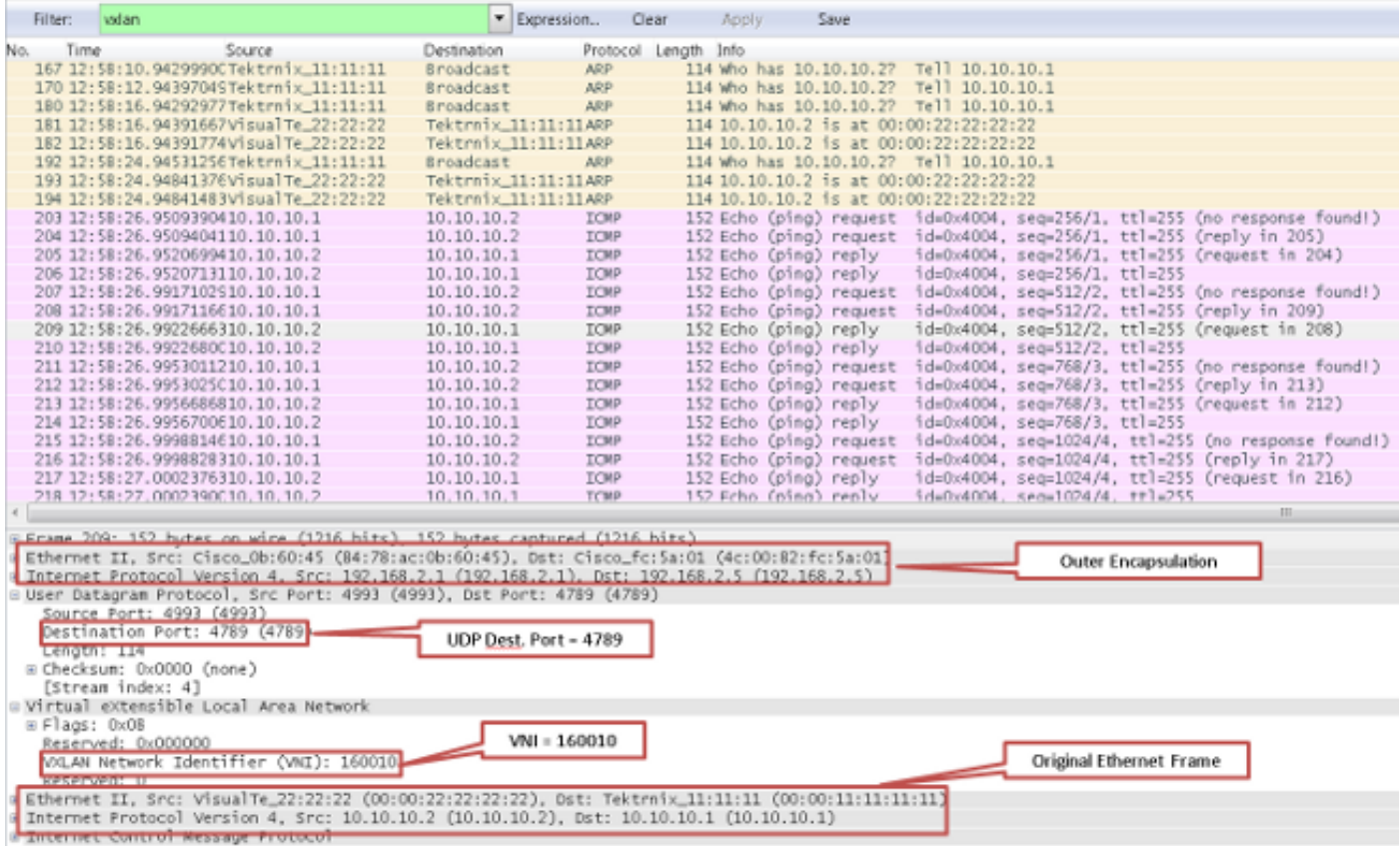

# 疑難排解

目前尚無特定資訊可用於排解此組態的疑難問題。

# 相關資訊

- VXLAN概覽: Cisco Nexus 9000系列交換機
- [技術支援與文件 Cisco Systems](https://www.cisco.com/c/zh_tw/support/index.html?referring_site=bodynav)

#### 關於此翻譯

思科已使用電腦和人工技術翻譯本文件,讓全世界的使用者能夠以自己的語言理解支援內容。請注 意,即使是最佳機器翻譯,也不如專業譯者翻譯的內容準確。Cisco Systems, Inc. 對這些翻譯的準 確度概不負責,並建議一律查看原始英文文件(提供連結)。